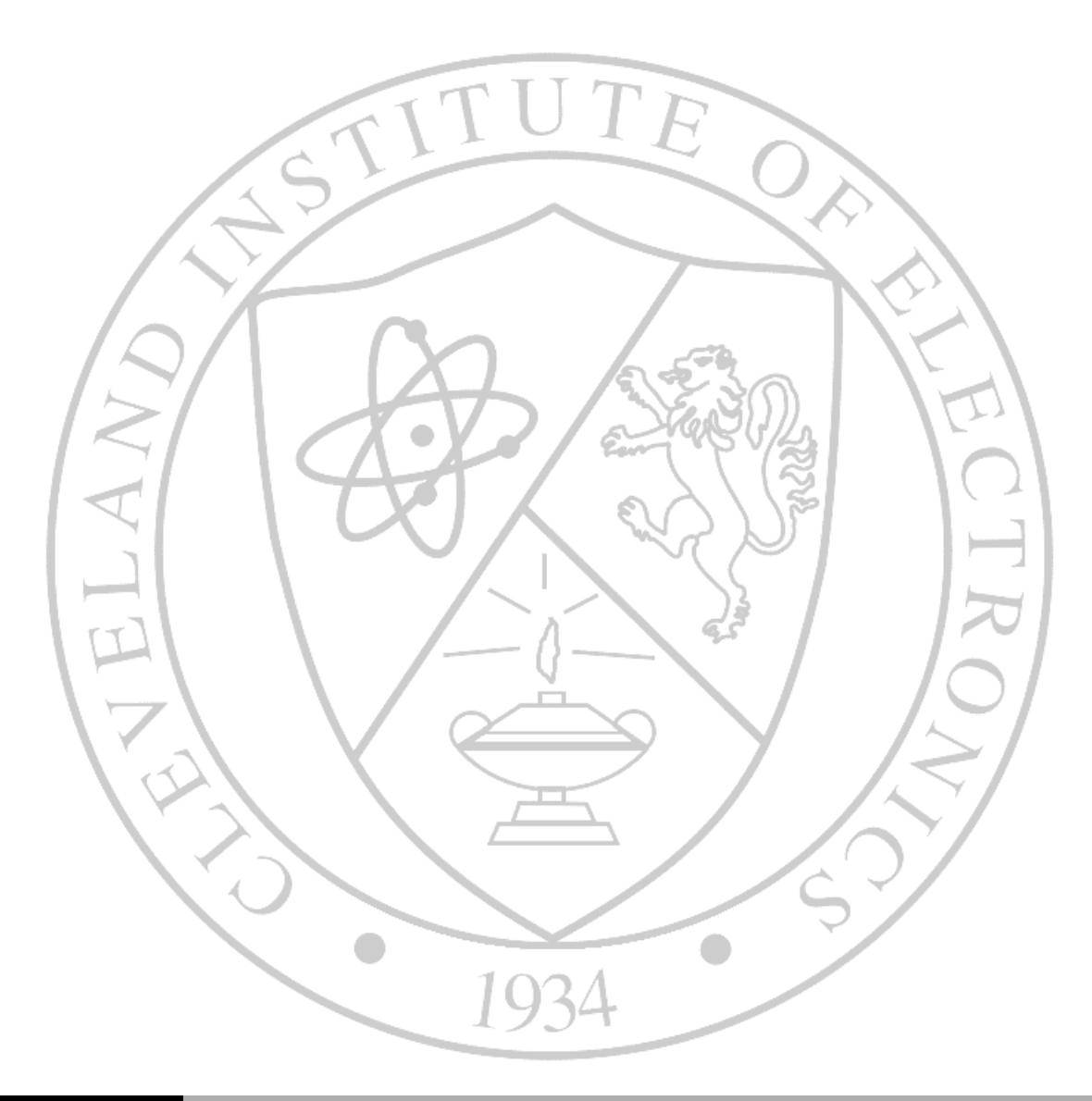

**CLEVELAND** INSTITUTE OF **ELECTRONICS**  **INTRODUCTION TO ANDROID™ APPLICATION DEVELOPMENT** LESSONS 9011C THROUGH 9020C

Study Guide to accompany *Android™ Application Development for Java™ Programmers*

By James C. Sheusi ISBN: 1133593542 ISBN 13: 9781133593546

This study guide contains excerpts from the Android Application Development Instructor's resources and the book Android™ Application Development for Java™ Programmers by James Sheusi

> © Copyright 2012 Cleveland Institute of Electronics All Rights Reserved / Printed in the United States of America FIRST EDITION / First Printing / March 2012

# **Table of Contents**

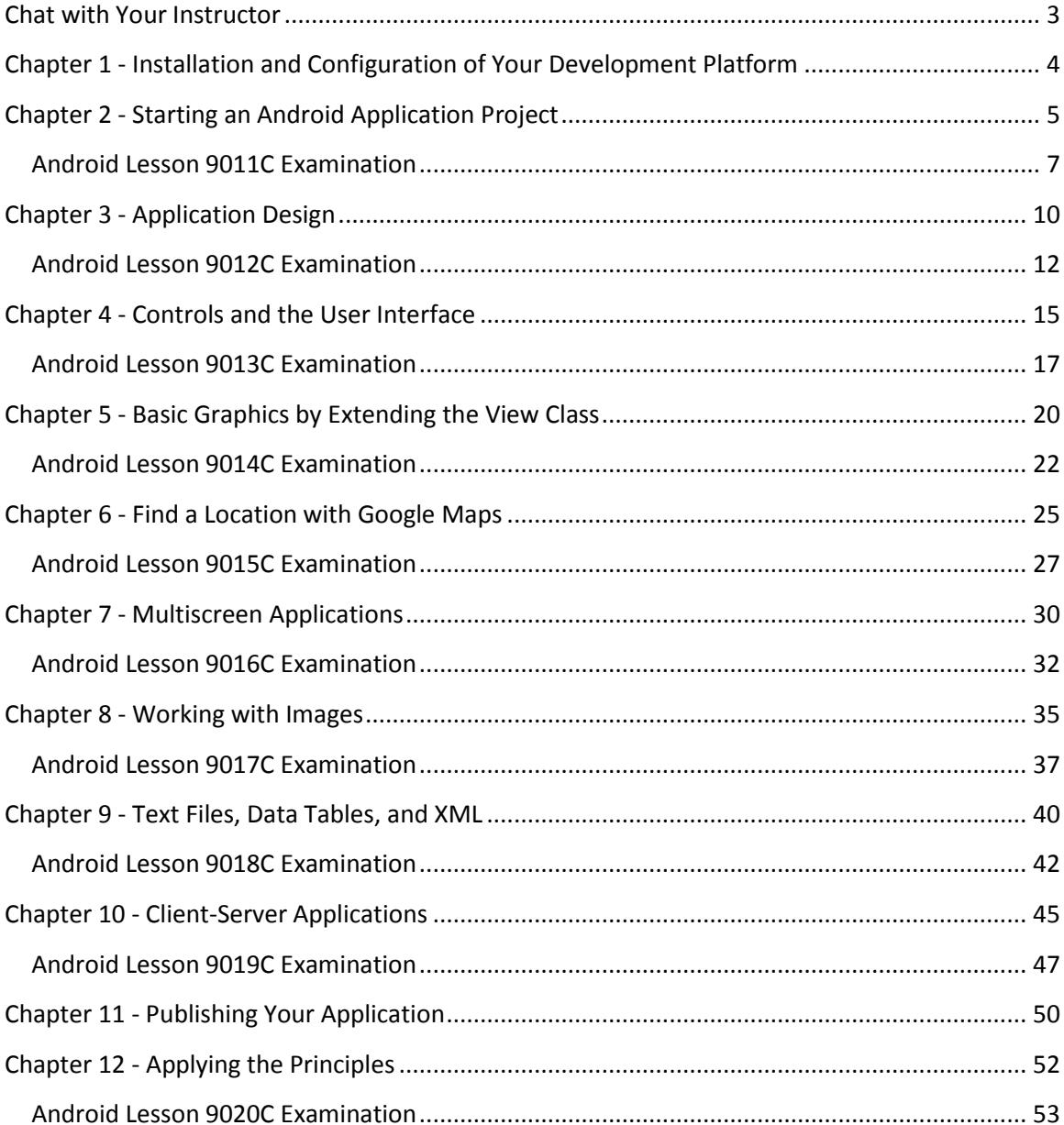

## **Chat with Your Instructor**

<span id="page-3-0"></span>This Study Guide will offer some suggestions about how to cover the material in the class. One of the things you should know, regardless of the class you are taking, is that the instructor can't be the sole repository of information for the class – and neither can the textbook. Technology simply moves too quickly for that to be a viable option. There is a whole Internet out there. Chances are, someone, somewhere has encountered whatever problem you are having and has solved it. And chances are, someone who has solved your problem has posted the solution on the web. It might not be the exact solution, but it will get you moving toward solving the problem.

Having said that, the vaguer an assignment is, the more you will learn from it. The author of the text will walk you through building a prototypical app and then tell you to "make it better." The tutorial sections sprinkled throughout the chapters are very much like this. We do not want to inhibit you in any way if possible; we want you to think what needs to be improved. Of course, there are always students who need more direction and will need to be dealt with individually. Nevertheless, this is college. Students need to explore – not be led by the nose step by step.

This book assumes that you have knowledge of basic programming practices. Truly, the language does not matter. All of the code sections used in this book are Java instructions. However, you definitely do not want to be learning at this time how to write loops and conditionals. The exercises in Chapter 1 ensure that you have the prerequisite skills. If you cannot write these programs, either review the course previous this one, or at least look into an Introductory Programming class on Java specificallly.

If you have a technical problem, we recommend the following:

- First, check the textbook that accompanies the software.
- Many software products include on-line help. If the answer is not available in the printed materials, try using the Help feature of your software.
- Feel free to call the instruction department during business hours  $(8:30 \text{ AM to } 6)$ PM Eastern time), Monday through Friday, and Saturday during the weekend hours (8:30 AM to 5 PM Eastern time). Be prepared to describe which lesson you're working on and the problem you're having.

Instructional Support Addresses and Phone Numbers Main Support Help Line: (800) 243-6446 or (216) 781-9400 E-mail address: [faculty@cie-wc.edu](mailto:faculty@cie-wc.edu) Instructional Support is available business hours (Eastern time) Monday through Saturday. Mailing address: Cleveland Institute of Electronics

1776 East  $17<sup>th</sup>$  Street Cleveland, OH 44114

# <span id="page-4-0"></span>**Chapter 1 - Installation and Configuration of Your Development Platform**

## **Overview**

The obvious activity in this chapter will be to get Java, Eclipse, and the Android software installed and configured. A little review of Object Oriented Programming languages is suggested if you have not done programming in a while.

# **Objectives**

- 1. Installation and configuration of Eclipse
- 2. Installation and configuration of Java
- 3. Installation and configuration of the Android Development Kit

### **Lesson 9011C Assignments**

- Read Chapter 1
- □ Read Study Guide for Lesson
- $\Box$  If you have the resources available to you please complete the activities throughout the chapter for it will benefit your learning potential. Continue to the next chapter for lesson exam.

### **Resources**

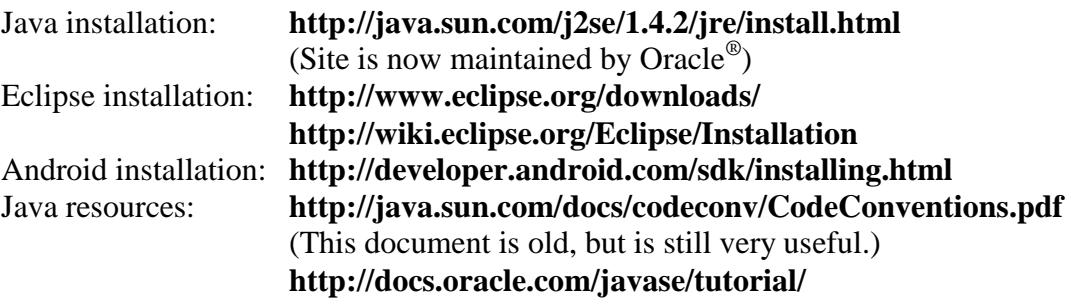

# <span id="page-5-0"></span>**Chapter 2 - Starting an Android Application Project**

### **Overview**

The key activity in this chapter is to get an application project started. Eclipse and Android will create the basic "hello, world!" application and add the basic user controls, create the manifest file, etc. The important things is the concept of the "package". This is important to basic Java applications for the PC, but can easily be overlooked in a Java class since the simplest applications can run with no regard to package. Eclipse will create a directory for the package, make the package line for the source code, and add the package name to the manifest. Package requirements are so automated that you may not even be aware of it, so it is a good idea to understand its meaning and value. Also, study the importance of the Activity class and how all applications will extend the Activity class.

As stated in the introduction of the chapter, the Debugger (Debug perspective) is covered during this time.

### **Objectives**

- 1. Become familiar with the Android Application Components
- 2. Use the emulator to create a new Android project
- 3. Debug an Android project
- 4. Employ the process of an identity
- 5. Utilize methods to control the activity

#### **Lesson 9011C Assignments**

- Read Chapter 2
- Read Study Guide for Lesson
- $\Box$  If you have the resources available to you please complete the activities throughout the chapter for it will benefit your learning potential. Once you have completed the exam continue to the next lesson.
- $\Box$  Submit exam and then continue to the next chapter

# **Resources**

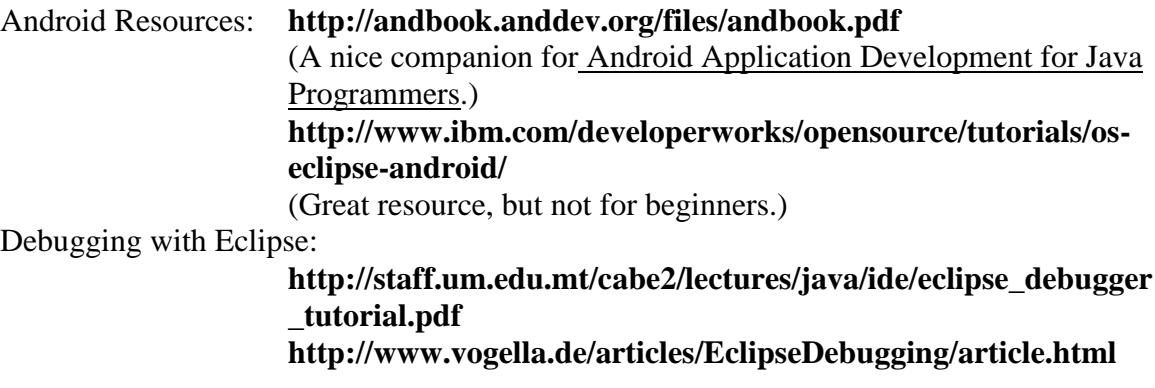

# **Android Lesson 9011C Examination**

<span id="page-7-0"></span>Please complete the following exam. You may use the electronic grading system for quicker response. Simply log on to **www.study-electronics.com** and enter your credentials. Once the exam has been submitted, your results will be returned within 72 hours. You may also e-mail your answers to **faculty@cie-wc.edu**, or fax them to us at 1-216-781-0331. If you have any questions, please contact the Instruction Department.

- 1. Java is
	- 1) open-source
	- 2) object-oriented
	- 3) compiled
	- 4) all of these
- 2. Java was developed by \_\_\_\_\_\_\_\_\_\_\_\_\_\_.
	- 1) IBM
	- 2) Sun Microsystems
	- 3) Microsoft
	- 4) None of these
- 3. Eclipse is an open-source development environment.
	- 1) true
	- 2) false
- 4. Eclipse can only be used to develop applications using Java.
	- 1) true
	- 2) false
- 5. Eclipse can only be installed, and Android applications can only be developed on computers running the Windows ® operating system.
	- 1) true
	- 2) false
- 6. Java development requires the Eclipse IDE.
	- 1) true
	- 2) false
- 7. The various panels such as "Java" and "Debug" are called by Eclipse.
	- 1) Screens.
	- 2) Views.
	- 3) Perspectives.
	- 4) Environments.
- 8. The Java language is case-sensitive.
	- 1) true
	- 2) false

9. The directory created by Eclipse to store projects is named \_\_\_\_\_\_\_\_\_\_\_\_\_\_\_\_\_

- 1) Workbook
- 2) Projects
- 3) Eclipse
- 4) Workspace
- 10. The "Install New Software" menu choice is found under which Eclipse menu?
	- 1) File
	- 2) Project
	- 3) Window
	- 4) Help
- 11. Eclipse will save the components of a project in their own
	- 1) text file
	- 2) directory or folder

\_\_\_\_\_\_\_\_\_\_\_\_\_\_\_\_\_\_\_\_\_\_\_\_\_ .

- 3) zip file
- 4) link

12. The package naming convention commonly used in Java projects is called

- 1) reverse domain name
- 2) camel-style naming
- 3) author-name

\_\_\_\_\_\_\_\_\_\_\_\_\_\_.

4) None of these

13. The base class for Android applications is the \_\_\_\_\_\_\_\_\_\_\_\_\_\_.

- 1) Applet class
- 2) Activity class
- 3) Swing class
- 4) Phone class

14. The application project file used to track versioning is the

- \_\_\_\_\_\_\_\_\_\_\_\_\_\_\_\_\_\_\_. 1) Java source code file
- 2) main.xml file
- 3) manifest file
- 4) the R.java file

15. The components of the project are laid out in tree fashion in

Eclipse's panel.

- 1) Editor
- 2) Console
- 3) Package Explorer
- 4) LogCat

16. The path to the main.xml file in a project is \_\_\_\_\_\_\_\_\_\_\_\_\_\_\_\_\_\_\_\_\_.

- 1) src/package
- 2) res/layout
- 3) res/values
- 4) gen/
- 17. The manifest file is written in the same format as any Java source code file.
	- 1) true
	- 2) false
- 18. All screen elements must be defined in the main.xml file.
	- 1) true
	- 2) false
- 19. The manifest file may be modified by the developer after it is generated by Eclipse.
	- 1) True
	- 2) False
- 20. Errors such as incorrect formulas or poorly constructed decision statements are called \_\_\_\_\_\_\_\_\_
	- 1) syntax errors
	- 2) logic errors
	- 3) runtime errors
	- 4) format errors

END OF EXAM

# **Chapter 3 - Application Design**

### <span id="page-10-0"></span>**Overview**

The purpose of the chapter is to show you how to add controls to the user interface, both statically using the main.xml file and dynamically through Java code, and how to write the code which allows the user to interact with the application. The Model-View-Controller paradigm is introduced in this chapter. Some XML basics are introduced since the main.xml file is obviously written in XML format.

The MVC paradigm is conceptual and understanding it does not affect the ability to write an application, though one might argue that it affects the ability to write a good one or a quick one. Application-wise, there is no limit to what can be done on the screen with a handful of text fields (EditText and TextView) and one or to Button objects. One simple idea is to put three buttons on the screen, with the text, "RED", "GREEN", and "BLUE". Using the **.setBackgroundColor( )** method associated with any of the Views on the screen, use the buttons to change background colors. The chapter also covers hex numbers as they are used in setting color RGB values, an application to turn decimal values into hex values is another good exercise.

The chapter also covers creating, customizing, and communicating with the emulator. This is essential if the developer wishes to take advantage of device features such as the use of memory cards, the camera, GPS, and so on. Communicating with the emulator is essential to the developer who wants to add files to the device, set GPS coordinates to simulate those obtained through a provider on a real device, or simply to discover how files and directories are organized. (Remember, the device behaves very similarly to any Linux device, and anyone who has a basic understanding of Linux can issue basic Linux commands and observe the results.) The emulator can be reached through a telnet session, or through the Android Debug Bridge (ADB), a utility included with the Android Development Toolkit.

## **Objectives**

- 1. Identify and navigate through controls of the emulator
- 2. Create an interface and configure an Android emulator
- 3. Run procedures to communicate with the emulator
- 4. Identify and expand upon key classes and methods

# **Lesson 9012C Assignments**

- Read Chapter 3
- Read Study Guide for Lesson
- $\Box$  If you have the resources available to you please complete the activities throughout the chapter for it will benefit your learning potential. Once you have completed the exam continue to the next lesson.
- $\Box$  Submit exam and then continue to the next chapter

### **Resources**

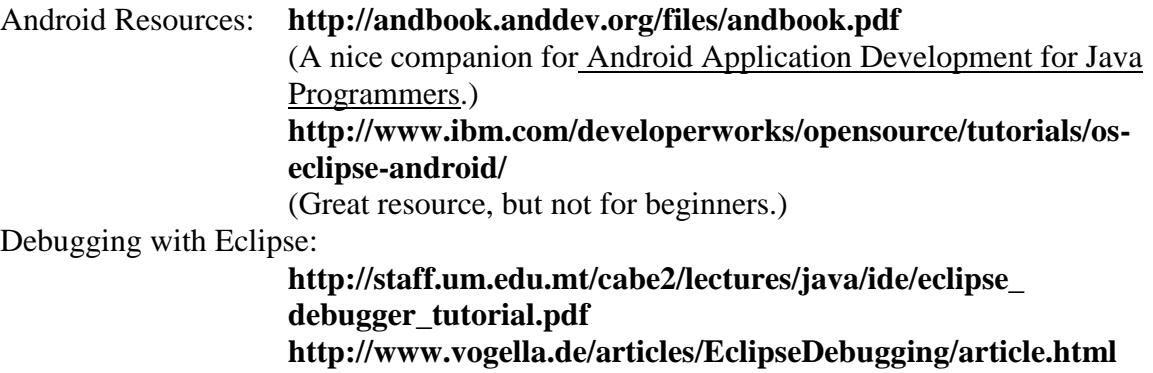

# **Android Lesson 9012C Examination**

<span id="page-12-0"></span>Please complete the following exam. You may use the electronic grading system for quicker response. Simply log on to **www.study-electronics.com** and enter your credentials. Once the exam has been submitted, your results will be returned within 72 hours. You may also e-mail your answers to **faculty@cie-wc.edu**, or fax them to us at 1-216-781-0331. If you have any questions, please contact the Instruction Department.

- 1. Text box objects and many other related objects are descendants of the
	- \_\_\_\_\_\_\_\_\_\_\_\_\_\_\_. 1) Frame class
	- 2) Javax class
	- 3) View class
	- 4) String class
- 2. The "C" in the acronym MVC stands for  $\blacksquare$ .
	- 1) console
	- 2) controller
	- 3) color
	- 4) context
- 3. Integer values are associated with screen objects that are defined in the main.xml by the  $\overline{\phantom{a}}$ 
	- 1) R.java file
	- 2) manifest file
	- 3) Java source code file

\_\_\_\_\_\_\_\_\_\_\_\_\_\_\_\_\_\_\_.

- 4) any of these files
- 4. It is quite common for the developer to modify the R.java file directly
	- 1) true
	- 2) false
- 5. The emulator's features can be modified by the developer.
	- 1) true
	- 2) false
- 6. The four-digit number that appears at the upper-left corner of the emulator, typically 5554 is \_\_\_\_\_\_\_\_\_\_\_\_\_\_\_\_\_\_\_\_.
	- 1) a version number for the emulator
	- 2) a version number for the toolkit
	- 3) a phone number assigned to the emulator
	- 4) a port number used for communicating with the emulator
- 7. The Android OS behaves most like \_\_\_\_\_\_\_\_\_\_\_\_\_\_\_\_.
	- 1) Microsoft Windows 7
	- 2) MS-DOS
	- 3) Linux
	- 4) None of these

#### 8. ADB in the Android development context stands for\_\_\_\_\_\_\_\_\_\_.

- 1) Android Development Basics
- 2) Android Decimal to Binary
- 3) Android Debug Bridge
- 4) Android Development Beta version

9. The R.java file is written in the same format as \_\_\_\_\_\_\_\_\_\_\_\_\_\_\_\_\_\_\_\_\_\_\_.

- 1) the manifest file
- 2) Java source code
- 3) The main.xml file
- 4) plain unformatted text

10. The method, **.findViewById( int )** \_\_\_\_\_\_\_\_\_\_\_\_\_\_\_\_\_\_\_\_\_

- 1) searches a text string in text fields
- 2) searches code for unassigned variables of the View class
- 3) associates an object in the R.java with a variable in the Java Activity file
- 4) all of these
- 11. Which term describes installing an app on a device or emulator?
	- 1) Install 3) Deploy
	- 2) Place 4) Implant
- -
- 12. What does JDE stand for?
	-
	-
	- 1) Java Development in Eclipse 3) Java Development Environment
	- 2) Java Designer for Eclipse 4) Java Designer Environment
- 13. What does XML stand for?
	- 1) Extendable Markup Language 3) Extended Markup Language 2) Extensible Markup Language 4) Extra Markup Language
	- 2) Extensible Markup Language
- 
- 

## 14. For the MVC design pattern, what does MVC stand for?

- 1) Model-View-Controller 3) Modulate-Validate-Code
- 2) Main-Vice-Controller 4) Main-View-Code

#### 15. What is the default port number for the emulator?

- 1) 80 3) 5555
- 2) 5554 4) 5556

### END OF EXAM

# **Chapter 4 - Controls and the User Interface**

### <span id="page-15-0"></span>**Overview**

Chapter four expands on the range of user interface controls that can be implemented in an Android application, primarily check boxes, radio buttons and the Spinner class. There are plenty of applications in the book for implementing these controls, but if you are looking for another try adding a TimePicker object to an application. It functions essentially the same as the DatePicker; there is a link for the TimePicker below. The chapter covers the use of Java's Calendar and Date classes for interacting with the DatePicker, so a review of these might be useful.

A suggested activity is to determine which sign in the Chinese Zodiac a student was born under based on date of birth. The math is simple; just subtract 1900 from the birth year (set in a DatePicker ), then divide by twelve and save the remainder. (Use the modulus operator, e.g. birth year % 12) This will yield a number between 0 and 11. Using a twelve element array of animals from the list, in order of course, the application can display the animal's name in a text field. Later when graphics are covered, you can rewrite the app with images.

## **Objectives**

- 1. Integrate check boxes into the program
- 2. Integrate radio buttons into the program
- 3. Investigate additional widgets

### **Lesson 9013C Assignments**

- Read Chapter 4
- □ Read Study Guide for Lesson
- $\Box$  If you have the resources available to you please complete the activities throughout the chapter for it will benefit your learning potential. Once you have completed the exam continue to the next lesson.
- $\Box$  Submit exam and then continue to the next chapter

# **Resources**

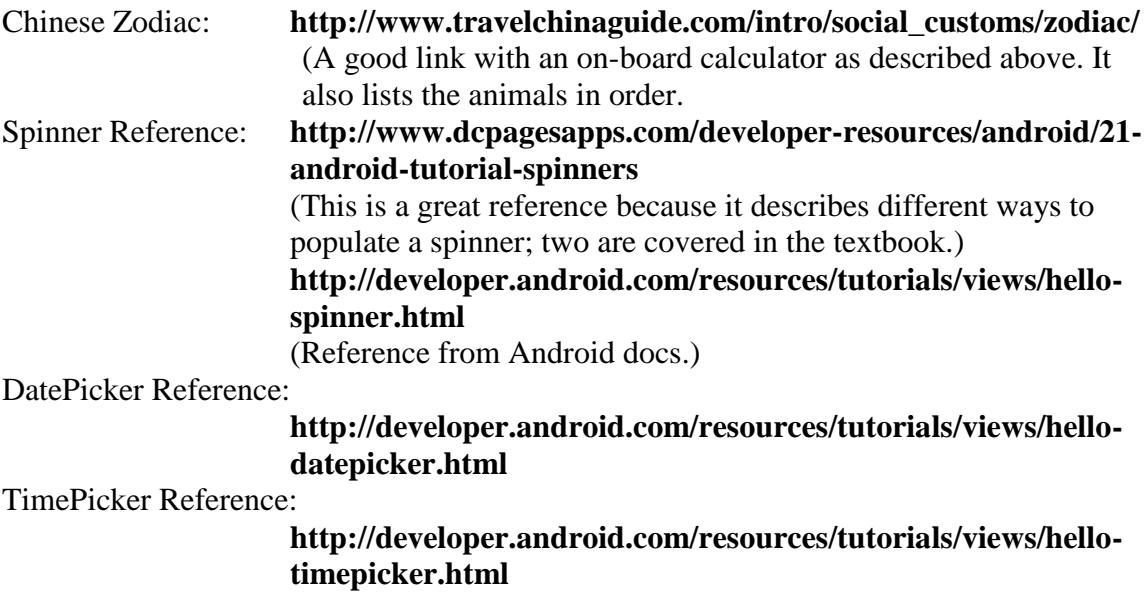

## **Android Lesson 9013C Examination**

<span id="page-17-0"></span>Please complete the following exam. You may use the electronic grading system for quicker response. Simply log on to **www.study-electronics.com** and enter your credentials. Once the exam has been submitted, your results will be returned within 72 hours. You may also e-mail your answers to **faculty@cie-wc.edu**, or fax them to us at 1-216-781-0331. If you have any questions, please contact the Instruction Department.

- 1. The important difference between checkboxes and radio buttons is
	- 1) their shape

\_\_\_\_\_\_\_\_\_\_\_\_\_\_\_\_

- 2) the shape of the checkmark
- 3) that only one radio button can be checked at a time
- 4) how many can go on a screen
- 2. Radio buttons on the same \_\_\_\_\_\_\_\_\_\_\_\_\_\_ are mutually exclusive, i.e. only one can be used at once.
	- 1) screen
	- 2) LinearLayout
	- 3) RadioGroup
	- 4) column
- 3. The state of a checkbox (checked or unchecked) cannot be set in code, only by the application's user.
	- 1) true
	- 2) false
- 4. The Calendar and Date classes can exchange their values with each other.
	- 1) true
	- 2) false
- 5. Only one DatePicker object can appear on the screen at a time.
	- 1) true
	- 2) false
- 6. Spinner objects can only be populated by an XML created at development time.
	- 1) true
	- 2) false
- 7. The number of values in a Spinner object is limited by the size of the screen.
	- 1) true
	- 2) false

8. A DatePicker is the only way to display the current date on the

- screen\_\_\_\_\_\_\_\_\_\_.
- 1) true
- 2) false
- 9. There are actually two Java Date classes, one is found in the java.util package, the other is found in the java.\_\_\_\_ package
	- 1) java.sql
	- 2) javax.swing
	- 3) java.io
	- 4) None of these
- 10. The DatePicker object responds to changes using the OnDateChangedListener.
	- 1) true
	- 2) false

11. To add a string literal block to an app, on which tab do you find the Text block?

- 1) Built-in 3) Advanced
- 2) My Blocks 4) Components
- 12. The Timer class method schedule uses which of the following units for its delay value?
	- 1) Hours 3) Seconds
	- 2) Minutes 4) Milliseconds
- 13. Which section of the App Inventor workspace allows the developer to modify certain aspects of components?
	- 1) Toolbar 3) Components
	- 2) Media 4) Properties
- 14. What is the correct order to start the emulator in the Blocks Editor window?
	- 1) Click 'New emulator', slide the green lock icon right to unlock, click 'Connect to Device', and select the emulator to start your app.
	- 2) Click 'Connect to Device', click 'New emulator', slide the green lock icon right to unlock, and select the emulator to start your app.
	- 3) Click 'New emulator', click 'Connect to Device', slide the green lock icon right to unlock, and select the emulator to start your app.
	- 4) Click 'Connect to Device', slide the green lock icon right to unlock, click 'New emulator', and select the emulator to start your app.
- 15. One feature of the Eclipse editor is showing or hiding blocks of code, which makes it easier to scroll through source code. Which of the following is the correct name for this in Eclipse?
	-
	- 1) Code folding 3) Expand/Collapse
	- 2) Section hiding 4) Open/close
		-

## END OF EXAM

# **Chapter 5 - Basic Graphics by Extending the View Class**

## <span id="page-20-0"></span>**Overview**

Chapter five was mainly intended to cover code-generated graphics, but it includes the concept of importing outside JAR files into a project. The latter by itself is a worth-while topic as it is used later to import classes to calculate the Poisson distribution, parse XML files, and eventually to import classes which implement banner advertisements for income from apps. Even in Java applications it is typical to import external JARS, so it should be understood.

The Poisson distribution curve concept may be a little highbrow, but the goal is to demonstrate how even difficult and specialized applications can be created as easy as a tip calculator. If you choose, simply use some of the "draw" methods to create a stick man on the screen. The hardest part of coded graphics is orienting your brain to the screen coordinates, with the  $(0,0)$  position at the top-left rather than the bottom-left of the canvas. An interesting twist on the Doodle program might be to add a few buttons to change the color of the Paint object; just be careful where you declare the Paint object in the application. Another interesting project is to produce text as graphics with the .drawText( ) method. It will allow for a little more creativity than just the typical TextView object.

# **Objectives**

- 1. Combine graphics with a touch listener (doodle pad application)
- 2. Investigate practical uses of graphics
- 3. Continued expansion of list covering classes and methods

### **Lesson 9014C Assignments**

- Read Chapter 5
- Read Study Guide for Lesson
- $\Box$  If you have the resources available to you please complete the activities throughout the chapter for it will benefit your learning potential. Once you have completed the exam continue to the next lesson.
- $\Box$  Submit exam and then continue to the next chapter

# **Resources**

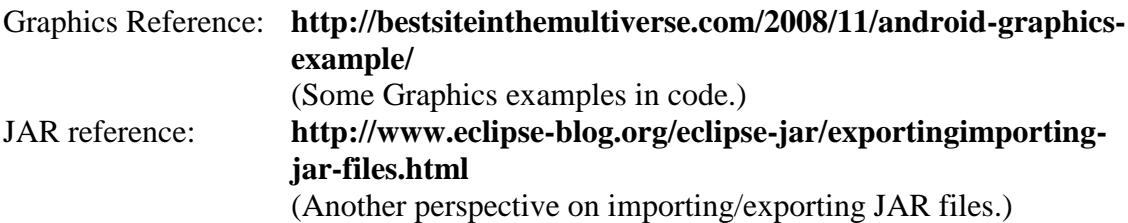

# **Android Lesson 9014C Examination**

<span id="page-22-0"></span>Please complete the following exam. You may use the electronic grading system for quicker response. Simply log on to **www.study-electronics.com** and enter your credentials. Once the exam has been submitted, your results will be returned within 72 hours. You may also e-mail your answers to **faculty@cie-wc.edu**, or fax them to us at 1-216-781-0331. If you have any questions, please contact the Instruction Department.

- 1. On the screen, the  $(X,Y)$  position of  $(0,0)$  is at the corner.
	- 1) Upper-Left
	- 2) Upper-Right
	- 3) Lower-Left
	- 4) Lower-Right

2. "Drawing" a word on a screen is done with the method.

- 1) drawString( )
- 2) drawText( )
- 3) drawWord( )
- 4) drawAlpha( )
- 3. The JAR extension on a file name specifies that the file is a \_\_\_\_\_\_\_\_\_\_\_\_\_\_.
	- 1) Java archive file
	- 2) Java Annotated Reference file
	- 3) Java Adobe file

\_\_\_\_\_\_\_\_\_\_\_\_\_\_\_\_\_\_\_.

- 4) None of these
- 4. To use a class file in an application, the source code must be present
	- 1) true
	- 2) false
- 5. A canvas can exist along with other controls on a screen.
	- 1) true
	- 2) false
- 6. Many of the characteristics of coded graphics is determined by the \_\_\_\_\_\_\_\_\_\_ class.
	- 1) Paint class
	- 2) Brush class
	- 3) Pencil class
	- 4) Pen class
- 7. A color value of #000000 would yield \_\_\_\_\_\_\_\_\_\_\_\_\_\_\_\_\_ on the object.
	- 1) black
	- 2) white
	- 3) random
	- 4) None of these

8. Androids can only display graphics in the .JPG format \_\_\_\_\_\_\_\_\_.

- 1) true
- 2) false
- 9. The "Java Build Path" screen used to add external JAR's is found by following the following path:
	- 1) Properties choice under the Project menu.
	- 2) Preferences choice under the Window menu.
	- 3) Properties choice under the File menu.
	- 4) None of these
- 10. Only one external JAR can be added to a project.
	- 1) true
	- 2) false

1) Hidden

11. What is the text displayed on the canvas after the execution of the following code?

```
0 super.onDraw(canvas);
1 Paint dotPaint = new Paint();
2 dotPaint.setColor(Color.RED);
3 canvas.drawRect(dotX, dotY, dotX + 20, dotY + 20,
            dotPaint);
4 a = 1;5 b = 2;
6 a = b;7 b = a;8 canvas.drawText("a: "+a+"| b: "+b, 20, 20, dotPaint);
    1) a: 1|b: 1 3) a: 1|b: 2
    2) a: 2|b: 1 4) a: 2|b: 2
```
12. What is the name for components that are not displayed to the user?

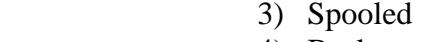

2) Non-visible 4) Background

- 13. What happens when you select the Download to this Computer option from the Package for Phone menu?
	- 1) The Java source files are downloaded to the user's computer.
	- 2) The generated binary files are downloaded to the user's computer.
	- 3) A Java archive file, or .jar file, is downloaded to the user's computer.
	- 4) An Android package, or .apk file, is downloaded to the user's computer.
- 14. Testing the graphical user interface (GUI) during the early stages of development is best done using which of the following methods?
	- 1) Desk-checking 3) On physical devices
	- 2) Using the emulator 4) You can't test the GUI.
- 15. Which of the following could never be found in the file NewClass.java?

```
1) public NewClass() {
   message = "Hello World!";
  }
2) public String title = "New Class";
3) public void doSomething() {
   doSomethingElse();
  }
4) public OtherClass() {
   message = "Hello, World! Good to see you again!";
  }
```
#### END OF EXAM

# <span id="page-25-0"></span>**Chapter 6 - Find a Location with Google Maps**

# **Overview**

This chapter is organized such that you should allow plenty of time for an understanding of maps and GPS service because along with the long and not so intuitive code; modifications have to be made to the manifest file, different API's have to be chosen for the project and the emulator, and finally a key has to be generated for Google Maps. In a previous chapter we covered connecting to the emulator through telnet; you will use this now to set coordinates to the emulator using the **geo fix** command. Just remember to enter the longitude value first. Coordinates will have to be re-entered every time you restart the emulator, but if you just minimize it between code changes, the current settings will stay present.

There is no shortage of tutorials on Google Maps in Android apps that can be found on the Internet. Below are a few. Sometimes the code may not match the code in the book, but the principles are the same.

Part of the mapping process, although it technically has nothing to do with Android application programming, is creating a map marker with a transparent background. They can be found as downloads, but if you want to create a school logo or something special as a map marker, it will look better with a transparent background. It can be done with PhotoShop<sup>®</sup>, but this is not free software. Gimp, on the other hand, is open-source and freely downloadable. Below is included some reference on how to create images with transparent backgrounds with Gimp.

# **Objectives**

- 1. Use Google Maps to graphically represent location
- 2. Run applications to display location information
- 3. Continue expansion of list covering classes and methods

## **Lesson 9015C Assignments**

- Read Chapter 6
- Read Study Guide for Lesson
- $\Box$  If you have the resources available to you please complete the activities throughout the chapter for it will benefit your learning potential. Once you have completed the exam continue to the next lesson.
- $\Box$  Submit exam and then continue to the next chapter

# **Resources**

Google Maps Reference:

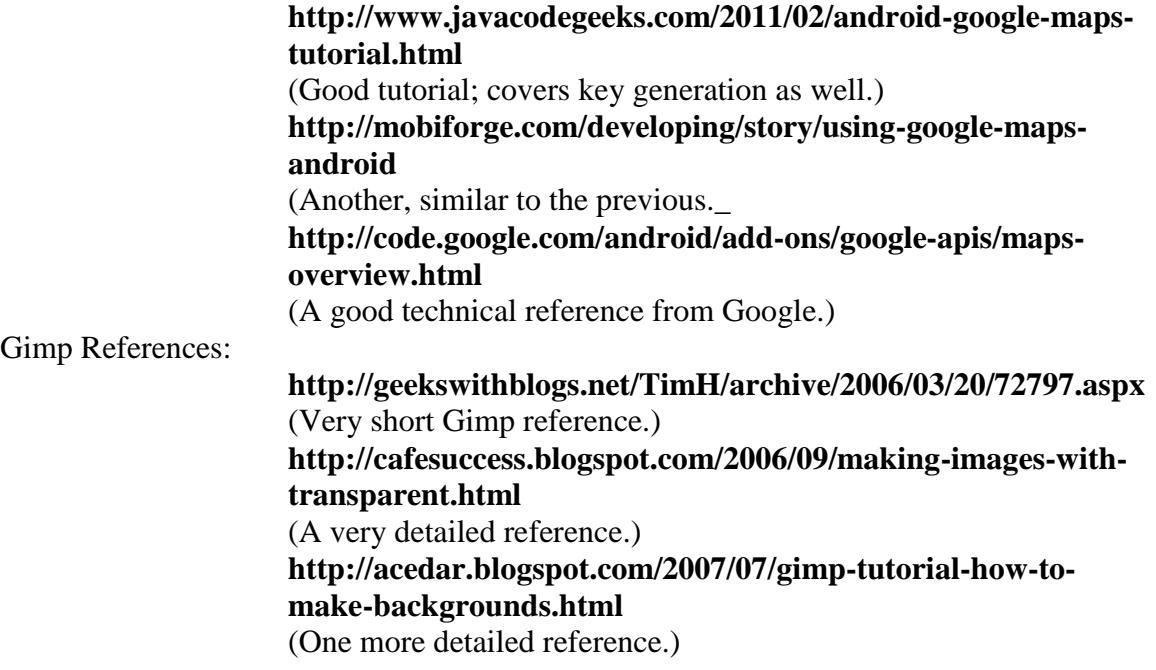

# **Android Lesson 9015C Examination**

<span id="page-27-0"></span>Please complete the following exam. You may use the electronic grading system for quicker response. Simply log on to **www.study-electronics.com** and enter your credentials. Once the exam has been submitted, your results will be returned within 72 hours. You may also e-mail your answers to **faculty@cie-wc.edu**, or fax them to us at 1-216-781-0331. If you have any questions, please contact the Instruction Department.

- 1. Google Maps uses coordinates in the format Degrees.Minutes.Seconds.
	- 1) true
	- 2) false
- 2. A map key for testing apps in the emulator can be generated on the development computer.
	- 1) true
	- 2) false
- 3. Permission to reveal the Android device's location is set in the  $\blacksquare$ 
	- 1) R.java file
	- 2) Activity's source code
	- 3) main.xml
	- 4) manifest file
- 4. Applications put on the Android market should use the same debug key for Google Maps.
	- 1) true
	- 2) false
- 5. As long as Google API's are used to develop a mapping application, no adjustment needs to be made to the emulator used to test it.
	- 1) true
	- 2) false
- 6. To look attractive on a map, the location marker should have \_\_\_\_\_\_\_\_\_\_.
	- 1) a white background
	- 2) squared edges
	- 3) a single color
	- 4) transparent background
- 7. Production map keys, if desired, can be obtained from
	- 1) Microsoft
	- 2) Android
	- 3) Google
- 4) None of these
- 8. The code, **<uses-permission android:name="android.permission.ACCESS\_FINE\_LOCATION"/>** would be found in the  $\qquad \qquad$ .
	- 1) main.xml file
	- 2) R.java file
	- 3) strings.xml file
	- 4) manifest file
- 9. The main class file for a mapping application should extend the \_\_\_\_\_\_\_\_\_\_\_\_\_ class.
	- 1) Activity
	- 2) Map
	- 3) MapActivity
	- 4) Google

10. Image files used as map-markers must be downloaded from Google.

- 1) true
- 2) false

11. Which keyword is used by App Inventor to combine string literals?

- 1) Concatenate 3) Combine
- 2) Concat 4) Join

#### 12. The Blocks Editor is what type of application?

- 1) JavaScript 3) Java Web Start
- 2) Java 4) Eclipse Add-on
- 13. Tapping the screen registers what event in the Android SDK and App Inventor?
	- 1) Tap 3) Touch
	- 2) Press 4) Click
- 14. Which section of the App Inventor workspace lists components available for use in your app in expandable groups?
	- 1) Toolbar 3) Components
	- 2) Viewer 4) Palette
- 15. Which section of the App Inventor workspace represents an Android phone's screen?
	- 1) Toolbar 3) Components
	- 2) Viewer 4) Palette

### END OF EXAM

# **Chapter 7 - Multiscreen Applications**

## <span id="page-30-0"></span>**Overview**

While this chapter discusses multi-screen applications, it also covers other techniques which allow packing more information and user controls into an application that would normally fit on one screen at a time. This includes dialog-boxes, screen scrolling, and so on.

This is a relatively long chapter and there is plenty to do using just the exercises in the book. The concept of passing information from Activity to Activity (screen to screen) in the same application is a particularly difficult one, so time should be given to discussions of this. If you are pursuing a neighborhood navigation theme, try assigning a latitude and longitude pair to a couple of variables on one screen, and passing them to a second screen, where they would be used to set a position on a map

Pop-up messages called "Toasts" are covered in this chapter and are used frequently in subsequent chapters. They are relatively simple to implement and are useful in the "catch" section of a try-catch block to report to the user why an exception has occurred.

In the text, the author neglected to implement the "swipe" gesture to move from one screen to another, deferring instead to buttons. In the appendix, there is a code snippet to show a swipe implementation, but it is not a complete application. It shouldn't be hard to see how it would be incorporated into any multi-screen application. There is also a link to a swipe tutorial listed in the chapter resources section.

# **Objectives**

- 1. Design and implement multiscreen applications
- 2. Integrate pop-up dialog boxes
- 3. Add menus to design
- 4. Expand and identify elements of list covering classes and methods

## **Lesson 9016C Assignments**

- Read Chapter 7
- Read Study Guide for Lesson
- $\Box$  If you have the resources available to you please complete the activities throughout the chapter for it will benefit your learning potential. Once you have completed the exam continue to the next lesson.
- $\Box$  Submit exam and then continue to the next chapter

# **Resources**

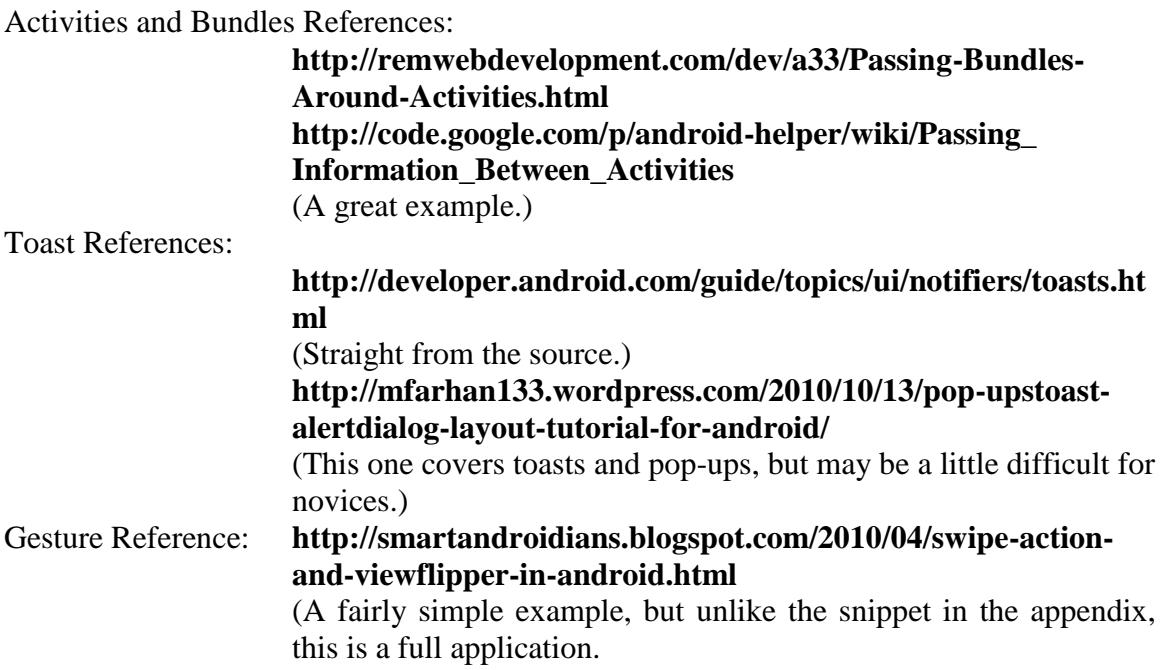

# **Android Lesson 9016C Examination**

<span id="page-32-0"></span>Please complete the following exam. You may use the electronic grading system for quicker response. Simply log on to **www.study-electronics.com** and enter your credentials. Once the exam has been submitted, your results will be returned within 72 hours. You may also e-mail your answers to **faculty@cie-wc.edu**, or fax them to us at 1-216-781-0331. If you have any questions, please contact the Instruction Department.

- 1. The ScrollView and HorizontalScrollView are typically defined in the
	- \_\_\_\_\_\_\_\_\_\_\_\_\_\_\_. 1) main.xml file
	- 2) manifest file
	- 3) R.java file
	- 4) any of these
- 2. The ScrollView and HorizontalScrollView can directly contain multiple elements in the next level down.
	- 1) true
	- 2) false
- 3. When a LinearLayout is used with a ScrollView, it should be placed
	- the ScrollView.
	- 1) inside
	- 2) outside
	- 3) in front of
	- 4) behind
- 4. Data to be passed between Activities is placed in a structure called a
	- 1) batch
	- 2) collection

 $\overline{\phantom{a}}$ 

- 3) bundle
- 4) bale
- 5. Data to be passed between Activities is set in \_\_\_\_\_\_\_\_\_\_\_\_\_.
	- 1) question answer pairs
	- 2) String String pairs
	- 3) key value pairs
	- 4) variable value pairs
- 6. A simple, temporary pop-up message class for Android is the \_\_\_\_\_\_\_\_\_\_\_\_.
	- 1) Flash
	- 2) Flag
	- 3) Toast
	- 4) Blast
- 7. An application implementing the OnGestureListener can be coded to detect the direction of a swipe motion, eg. left-to-right or right-to-left.
	- 1) true
	- 2) false

8. Android supports two types of menus, the Options menu and the \_\_\_\_\_\_\_\_\_\_\_\_\_\_\_ menu.

- 
- 1) Global
- 2) Application
- 3) Context
- 4) Screen
- 9. The same application can use both types of menus.
	- 1) true
	- 2) false
- 10. The type of menu activated by the device's hardware menu button is the Options menu.
	- 1) true
	- 2) false
- 11. Which is the correct argument sent to the onCreateOptionsMenu method to provide your own menu behavior?
	- 1) Activity act 3) Menu menu
	- 2) Class clss 4) MenuItem item
- 12. A constructor is the same as any other method definition EXCEPT for what?
	- 1) A constructor includes an optional argument list.
	- 2) A constructor includes an optional access modifier, usually public.
	- 3) A constructor includes a return type.
	- 4) A constructor places arguments within parentheses ().
- 13. Which of the following is NOT included in the class definition?
	- 1) The class name 3) Instance variable declaration
	- 2) Accessor methods 4) Instance method definition
- 
- 14. Which of the following components does the Where's My Phone? app use while waiting for a text message in the background?
	-
	- 1) Activities 3) Broadcast Receivers<br>
	2) Services 4) Content Providers
		- 4) Content Providers
- 15. Which of the following is NOT part of the Java class declaration?
	- 1) Name the class. 3) Declare any inherited classes.
	- 2) Import external resources. 4) Declare any implemented interfaces.

#### END OF EXAM

# **Chapter 8 - Working with Images**

### <span id="page-35-0"></span>**Overview**

Chapter eight is a relatively short chapter, but like anything that involves graphics, it can be fun. Aside from the use of images, the chapter also covers the DDMS (Dalvik Debug Monitor Server) perspective in Eclipse. This is used as a "file manager" to load and retrieve files between the development machine and the emulator.

Images are commonly use as displays on a "splash screen" to open an application. As its name implies, this requires construction of a multi-screen application so building an application with a splash screen is a good way to combine this chapter with the last. Splash-screens are slightly different than those techniques covered in the last chapter in that they are temporary and never returned to, so some splash-screen code is included in the appendix. If you are doing an on-going information app, or any other project, now might be a good time to display an image on a splash screen.

## **Objectives**

- 1. Add images to the applications
- 2. Integrate stored images versus external content

## **Lesson 9017C Assignments**

- Read Chapter 8
- Read Study Guide for Lesson
- $\Box$  If you have the resources available to you please complete the activities throughout the chapter for it will benefit your learning potential. Once you have completed the exam continue to the next lesson.
- $\Box$  Submit exam and then continue to the next chapter

#### **Resources**

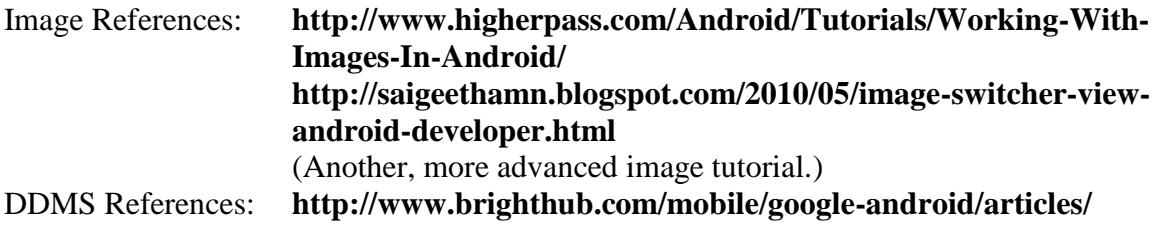

# **25023.aspx http://developer.android.com/guide/developing /debugging/ddms.html**

(This is the best reference, from the source.)

Splash-screen Reference:

#### **http://www.droidnova.com/how-to-create-a-splashscreen,561.html**

(This code is similar to the presented in the appendix. Note that the stop() method used in the thread is deprecated.)

# **Android Lesson 9017C Examination**

<span id="page-37-0"></span>Please complete the following exam. You may use the electronic grading system for quicker response. Simply log on to **www.study-electronics.com** and enter your credentials. Once the exam has been submitted, your results will be returned within 72 hours. You may also e-mail your answers to **faculty@cie-wc.edu**, or fax them to us at 1-216-781-0331. If you have any questions, please contact the Instruction Department.

- 1. Android only accepts the .jpg image format.
	- 1) true
	- 2) false
- 2. Only one ImageView is allowed on the screen at one time.
	- 1) true
	- 2) false
- 3. All images used in an application must be built into the application by the developer.
	- 1) true
	- 2) false
- 4. Images are stored in which subdirectory of the *res* (resources) directory in the project?
	- 1) images
	- 2) drawable
	- 3) drawings
	- 4) screens
- 5. DDMS is a \_\_\_\_\_\_\_\_\_\_\_\_\_\_\_\_ in the Eclipse IDE.
	- 1) Perspective
	- 2) Menu
	- 3) Plug-in
	- 4) directory
- 6. GIF format files are allowed in an Android app.
	- 1) true
	- 2) false
- 7. The single image that is included at the start of all Android projects in Eclipse is
	- the  $\qquad \qquad$
	- 1) logo.png
	- 2) icon.png
	- 3) icon.jpg
	- 4) None of these
- 8. Images can be stored and retrieved on an SD Card on a real Android device.
	- 1) true
	- 2) false
- 9. Developers can store multiple versions of the same image using different resolutions starting with API \_\_\_\_\_\_\_\_\_.
	- 1) 1.6
	- 2) 2.2
	- 3) 3.0
	- 4) 4.0
- 10. The DDMS can be used to transfer files from development machine to the emulator.
	- 1) true
	- 2) false

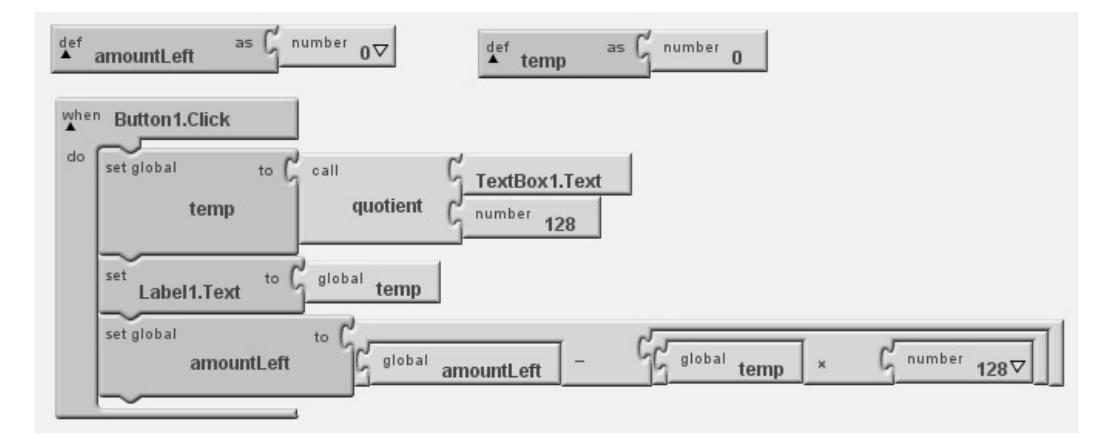

- 11. Based on the figure above, what might the code blocks shown imply about the intent of the application?
	- 1) Count dozens of eggs
	- 2) Determine the number of hours from the number of minutes
	- 3) Calculate what power of two the number is
	- 4) Calculate the number of gallons from the number of ounces

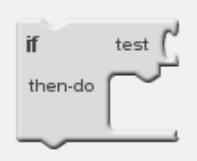

- 12. The block in the figure above is an example of which type of Built-In blocks?
	-
	- 1) Math 3) Control
	- 2) Logic 4) None of the above

- 13. Which of the following is NOT represented as a block?
	- 1) Methods 3) Properties
		-
- 

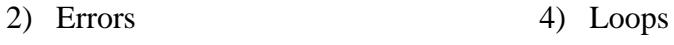

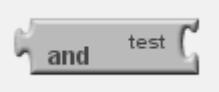

- 14. The block in the figure above is an example of which type of Built-In blocks?
	- 1) Math 3) Control
	- 2) Logic 4) None of the above.
- 15. Assume that the value of  $TextBox1$  will be set to the value of the variable temp. Which of the following sets of code will NOT set Label1.Text to the cube of the Text value of TextBox1?

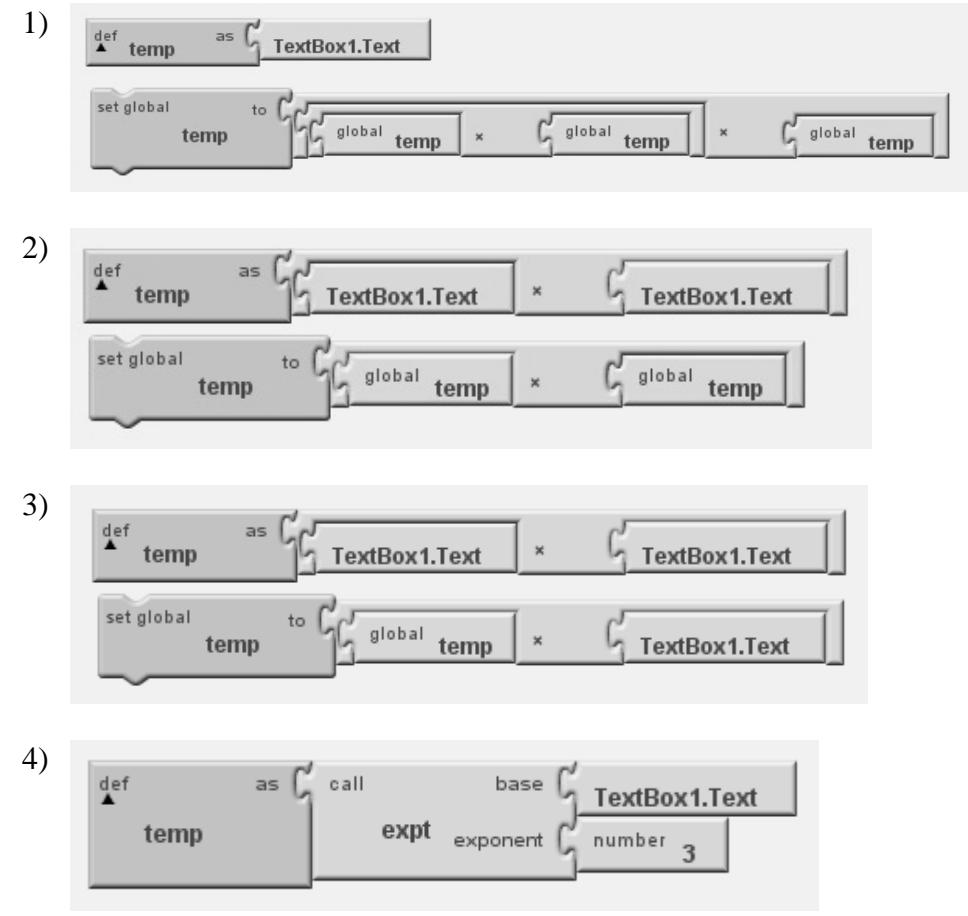

#### END OF EXAM

# **Chapter 9 - Text Files, Data Tables, and XML**

### <span id="page-40-0"></span>**Overview**

Chapter nine covers many topics, the most difficult of which could be SQLite. Again, if you are carrying on a project like the neighborhood directory, you can build a data table of building locations and information, or construct an XML file of the same, or if time permits, do both! The address information application included in chapter 10 will add more XML parsing exposure. One of the exercises at the end of the book will also provide XML experience.

There are several styles and packages for parsing XML. Perhaps the simplest is the XmlPullParser. The reference below after the general XML reference is for the XmlPullParser.

A very simple application you could add to the procedure in the chapter is a single-file "notepad" application which doesn't need much more than an EditText field and a single text file to store and retrieve contents for the EditText field. Contained below are references on the three main topics.

## **Objectives**

- 1. Initiate data exchange using XML procedures
- 2. Expand list of classes and methods

## **Lesson 9018C Assignments**

- Read Chapter 9
- Read Study Guide for Lesson
- $\Box$  If you have the resources available to you please complete the activities throughout the chapter for it will benefit your learning potential. Once you have completed the exam continue to the next lesson.
- $\Box$  Submit exam and then continue to the next chapter

# **Resources**

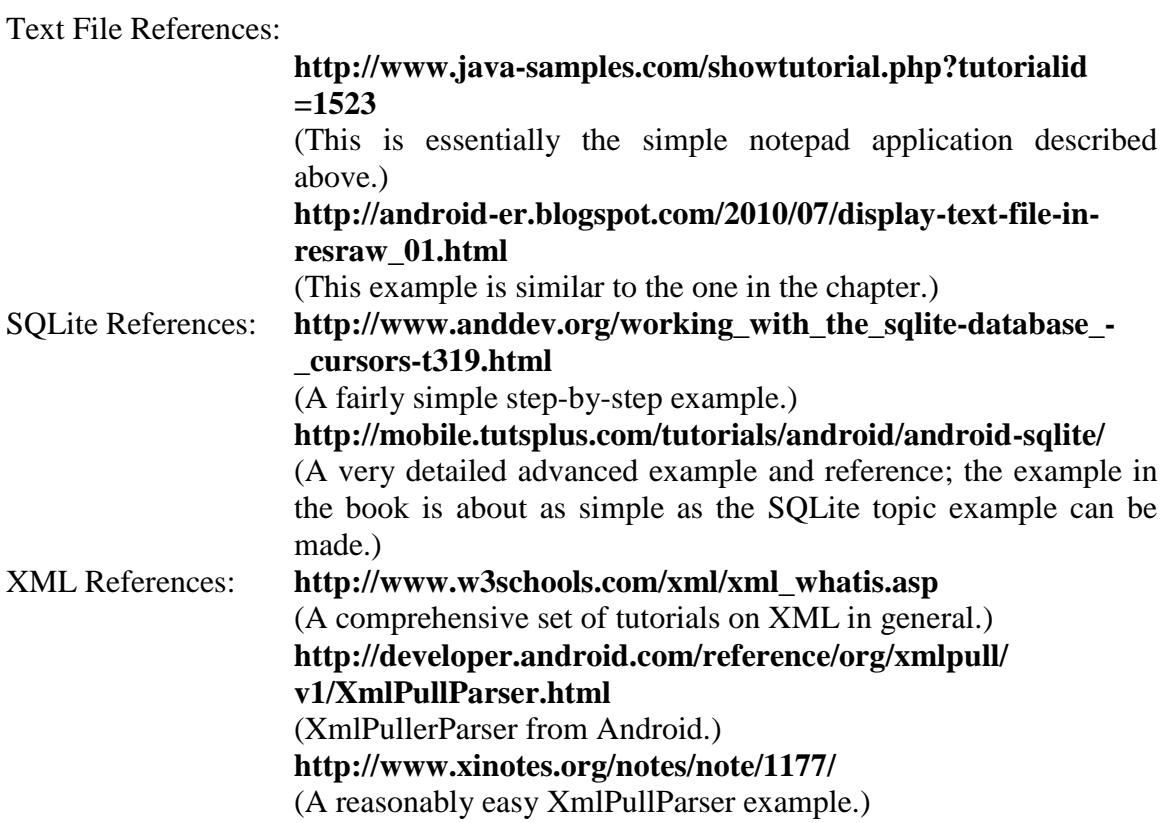

# **Android Lesson 9018C Examination**

<span id="page-42-0"></span>Please complete the following exam. You may use the electronic grading system for quicker response. Simply log on to **www.study-electronics.com** and enter your credentials. Once the exam has been submitted, your results will be returned within 72 hours. You may also e-mail your answers to **faculty@cie-wc.edu**, or fax them to us at 1-216-781-0331. If you have any questions, please contact the Instruction Department.

- 1. All text files implemented in an Android app are read-only.
	- 1) true
	- 2) false
- 2. Android is able to use the java.io package without modification.
	- 1) true
	- 2) false
- 3. openFIleInput( ) and openFileOutput( ) are methods that belong to Android's class.
	- 1) Activity
	- 2) File
	- 3) Context
	- 4) Bundle
- 4. SQLite data tables support primary keys.
	- 1) true
	- 2) false
- 5. SQLite supports the "date" data type.
	- 1) true
	- 2) false
- 6. A SQLite database in an application is limited to one table.
	- 1) true
	- 2) false
- 7. The Android Development software comes with an XML parser package.
	- 1) true
	- 2) false
- 8. Tags are viewed by the XmlPullParser as \_\_\_\_\_\_\_\_\_.
	- 1) data types
	- 2) tags
	- 3) symbols
	- 4) event types
- 9. XML has a very high tolerance for poorly constructed files. In other words, if you misalign your tags, XML parsers will forgive the mistake.
	- 1) true
	- 2) false
- 10. There is only one XML parser package available for Android development.
	- 1) true
	- 2) false
- 11. In the following onOptionsItemSelected() method, which id is most likely associated with starting a new session?

```
public boolean onOptionsItemSelected(MenuItem item) {
    switch (item.getItemId()) {
       case R.id.item1:
         new();
         return true;
       case R.id.item2:
         open();
         return true;
       case R.id.item3:
         close();
         return true;
       case R.id.item4:
         info();
         return true;
       default:
          return super.onOptionsItemSelected(item);
    }
}
  1) item1
  2) item2
  3) item4
```
- 4) none, it will be handled by the default case
- 12. What is the correct way to retrieve the value from a component named TextBox1?
	- 1) TextBox1.Value 3) TextBox1.Text 2) TextBox1.getValue() 4) TextBox1.getText()
- 13. Which of the following is most likely to be seen in the default case of the onOptionsItemSelected method?
	- 1) return super.onCreateOptionsMenu(item)
	- 2) return super.onOptionsItemSelected(item)
	- 3) return super.onCreateOptionsMenu(MenuItem item)
	- 4) return super.onOptionsItemSelected(MenuItem item)
- 14. What property is used to set the text that will display in an app's top information bar?
	- 1) Label 3) Title
	- 2) Text 4) TopText
- 15. What property is used to set the text displayed temporarily in a text box before a user enters their own information?
	- 1) Label 3) HoverText
	- $2)$  Tip  $4)$  Hint
		-

#### END OF EXAM

# **Chapter 10 - Client-Server Applications**

## <span id="page-45-0"></span>**Overview**

While this chapter has little to do with Android-specific coding, it is essential to writing applications that are intended to use real-time data. Fortunately, Android uses the java.net package without any special considerations.

You develop your own messaging systems using client-server principles, providing the devices are on the same subnet. It was mentioned earlier that the location information system uses an XML stream from Google to provide latitude and longitude values. This chapter provides code for that application, which can be adapted for more comprehensive applications.

## **Objectives**

- 1. Develop client/server applications
- 2. Identify device through use of IP address
- 3. Identify and utilize port communications
- 4. Continue expansion of list of key classes and methods

## **Lesson 9019C Assignments**

- Read Chapter 10
- Read Study Guide for Lesson
- $\Box$  If you have the resources available to you please complete the activities throughout the chapter for it will benefit your learning potential. Once you have completed the exam continue to the next lesson.
- $\Box$  Submit exam and then continue to the next chapter

### **Resources**

java.net resources:

**http://systembash.com/content/a-simple-java-tcp-server-andtcp-client/ http://www.oracle.com/technetwork/java/socket-140484.html http://java.sun.com/webservices/reference/tutorials/ jaxp/html/stax.html**

(This last link discusses parsing XML from a data stream, to be used with client-server applications. It is not the simplest, but it comes from the source.)

## **Android Lesson 9019C Examination**

<span id="page-47-0"></span>Please complete the following exam. You may use the electronic grading system for quicker response. Simply log on to **www.study-electronics.com** and enter your credentials. Once the exam has been submitted, your results will be returned within 72 hours. You may also e-mail your answers to **faculty@cie-wc.edu**, or fax them to us at 1-216-781-0331. If you have any questions, please contact the Instruction Department.

- 1. Android applications require a special networking package different from java.net.\*
	- 1) true
	- 2) false
- 2. A socket consists of an IP address and a \_\_\_\_\_\_\_ number.
	- 1) thread
	- 2) MAC
	- 3) port
	- 4) none of these
- 3. A 16-bit number can hold an unsigned value as high as \_\_\_\_\_\_\_\_\_\_\_\_\_\_ .
	- 1) 16
	- 2) 256
	- 3) 65536
	- 4) none of these
- 4. Application programmers should avoid using port numbers 0 to 1023 for their own applications.
	- 1) true
	- 2) false
- 5. The port number assigned by Eclipse to the first open emulator is \_\_\_\_\_\_.
	- 1) 1024
	- 2) 5554
	- 3) 1024
	- 4) 8086

6. The Java package that manages data streams is the \_\_\_\_\_\_\_\_\_\_ package.

- 1) java.net
- 2) java.io
- 3) java.data
- 4) javax.swing
- 1) none
- 2) one
- 3) two
- 4) three
- 8. Requesting a web page can only be done by browser software.
	- 1) true
	- 2) false
- 9. 192.168.1.1 is an IP address that is \_\_\_\_\_\_\_\_\_\_.
	- 1) invalid
	- 2) loop-back
	- 3) unroutable
	- 4) all of these
- 10. 127.0.0.1 is an IP address that is \_\_\_\_\_\_\_\_\_\_\_\_\_\_\_.
	- 1) invalid
	- 2) loop-back
	- 3) unroutable
	- 4) none of these
- 11. Which line in the following code does NOT include an error?

```
0 public int foo() {
1 super.onDraw(canvas);
2 Paint dotPaint = new Paint();
3 dotPaint.setColor(Color.RED);
4 doble i = 1;
5 j = 2;6 i = j * i;7 \quad j = \text{Math.pow}(i, j);8 canvas.drawText("i: " + i + "|j: " + j);
9 }
  1) Line 4 3) Line 7
  2) Line 5 4) Line 8
```
- 12. Which of the following is the LEAST common in game programming?
	- 1) Gathering input from the user
	- 2) Rendering objects on screen
	- 3) Retrieving data from a database
	- 4) Managing data processing and rendering the display with a loop
- 13. What does JNLP (the type of file a Java Web Start application is stored in) stand for?
	-
	- 1) Java New Language Processor 3) Java Native Language Processor
	-
	- 2) Java NAT Layers Protocol 4) Java Native Launch Protocol
- 14. What happens to the grayed-out, temporary text displayed in a text box when a user begins to enter information?
	- 1) It disappears.
	- 2) It is highlighted on click.
	- 3) It stays until maually deleted.
	- 4) It is replaced one character at a time while the user types.
- 15. How are the properties of each component stored?
	- 1) Class instance variables and their values in Java
	- 2) Comma separated values in a plain text file.
	- 3) Key/value pairs called attributes in JSON
	- 4) Key/value pairs called attributes in XML

#### END OF EXAM

# **Chapter 11 - Publishing Your Application**

## <span id="page-50-0"></span>**Overview**

This chapter is intended to be informational and not really testable material. Instead of general references there are included links to some android markets and some ad sites that allow application programmers to carry ads on their creations create some revenue.

The two ad sites used, namely admob.com and jumptap.com, each have JAR files that must be added to a project, so here is another reason why understanding how to add external JARs, covered in chapter 5, is essential. All of the sites provide comprehensive instructions, and provide a web address where the subscriber can track his/her activity.

## **Objectives**

- 1. Publishing the application
- 2. Create and develop key for signed application

## **Lesson 9020C Assignments**

- Read Chapter 11
- Read Study Guide for Lesson
- $\Box$  If you have the resources available to you please complete the activities throughout the chapter for it will benefit your learning potential. Continue to the next chapter for lesson exam.

### **Resources**

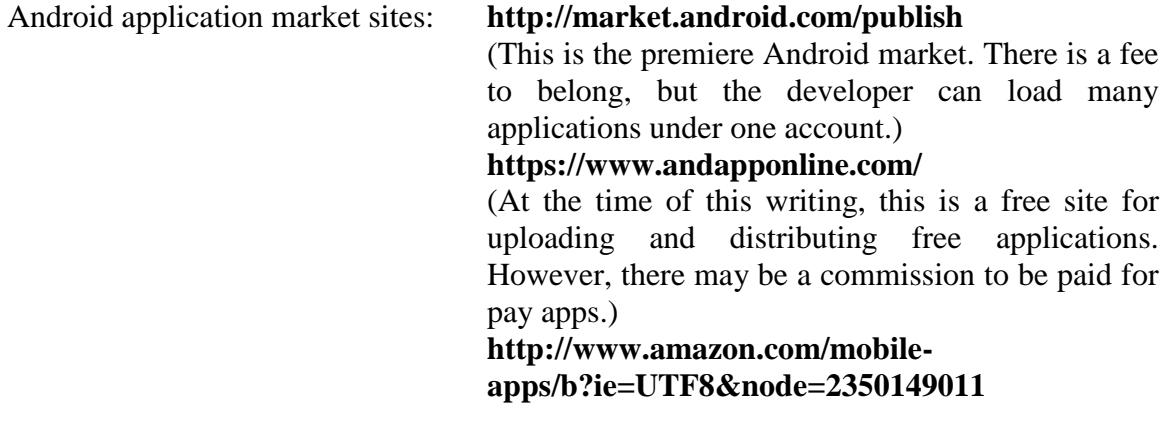

App advertising sites: **http://www.admob.com/** (Run by Google.) **http://www.mojiva.com/ http://www.jumptap.com/**

# **Chapter 12 - Applying the Principles**

### <span id="page-52-0"></span>**Overview**

The new concept here is the detection of a touch on the screen and the recording of those coordinates. These coordinates will mark the location and associate a picture to a phone number. This will need to be done in two parts. Part one will require loading the image, then detect the coordinates of the faces in that image, and then associate the coordinates with a specific phone number.

The second part will require the retrieval of all the coordinates, match them to numbers in persistent storage, and then display the saved image at start up. This will enable us to have a visual phone book, which is searchable and stored.

## **Objectives**

- 1. Create Photo Dialer and Flash Mob applications to illustrate and encompass principles and techniques outlined in text
- 2. Emphasize difference between client side and server side

### **Lesson 9020C Assignments**

- Read Chapter 12
- Read Study Guide for Lesson
- $\Box$  If you have the resources available to you please complete the activities throughout the chapter for it will benefit your learning potential. Once you have completed the exam continue to the next lesson.
- □ Submit exam.

#### **Resources**

No new ones necessary

### **Android Lesson 9020C Examination**

<span id="page-53-0"></span>Please complete the following exam. You may use the electronic grading system for quicker response. Simply log on to **www.study-electronics.com** and enter your credentials. Once the exam has been submitted, your results will be returned within 72 hours. You may also e-mail your answers to **faculty@cie-wc.edu**, or fax them to us at 1-216-781-0331. If you have any questions, please contact the Instruction Department.

- 1. Which of the following is NOT an option for packaging an app?
- 1) Submit to Android Market 3) Download to this Computer 2) Show Barcode 4) Download to Connected Phone 2. How much does it cost to deploy an Android application to the Android Market?
	- 1) \$0 3) \$50 2) \$25 4) \$100
- 3. Which of following is the correct term for a piece of information used to activate an Activity, Service, or Broadcast Receiver?
	- 1) Intent 3) Content Provider 2) IntentFilter 4) Bundle
- 4. What interface is included in the following code?

```
public class DotSmasherCanvas extends View implements 
OnTouchListener {
    int dotX, dotY, score;
   //Other code here
}
  1) class DotSmasherCanvas 3) class OnTouchListener
  2) class View 4) class int
```
- 5. An app that is close to being completed is best tested using which of the following methods?
	- 1) Desk-checking 3) On physical devices 2) Using the emulator 4) Beta testing
		-
- 6. What is inherited in the following code?

```
public class DotSmasherCanvas extends View implements 
OnTouchListener {
    int dotX, dotY, score;
   //Other code here
}
  1) class DotSmasherCanvas 3) class OnTouchListener
  2) class View 4) class int
```
- 7. Which of the following is an advantage of Motorola's MOTODEV Studio over App Inventor?
	- 1) MOTODEV allows you to develop more sophisticated Android Apps.
	- 2) MOTODEV can be used by nonprogrammers.
	- 3) MOTODEV allows you to develop for iOS in addition to Android.
	- 4) MOTODEV is more intuitive to use.
- 8. Which is the correct argument sent to the onOptionsItemSelected method to make menu items useful?
	- 1) Activity act 3) Menu menu
	- 2) Class clss 4) MenuItem item
- 9. When using the Texting component, where do you find the block to include the automatically included messageText argument?
	- 1) Built-in 3) Advanced
	- 2) My Blocks 4) Components
- 10. Which is the escape character used in Java's String object?
	- 1) Percentage sign  $(\%)$  3) Backslash  $(\%)$
- - 2) Tilde  $(\sim)$  4) Forward slash  $\binom{7}{2}$
- 11. Which of the following is the correct final line of code in the definition of the quit() method?
	- 1) finish();
	- 2) finish(this);
	- 3) return finish();
	- 4) return 0; //meaning finished without error.
- 12. Which interface should be used to handle the button press event?
	- 1) OnPressListener 3) pressListener
		-
	- 2) OnClickListener 4) clickListener
- 13. What happens when you select the Show Barcode option from the Package for Phone menu?
	- 1) A label is created and printed.
	- 2) The app is converted to JavaScript.
	- 3) An image is created that shows a machine-readable URL pointing to the app.
	- 4) Construction instructions for a UPC code are created in XML format.

14. In the following onOptionsItemSelected() method, which id is most likely associated with accessing the application's help page?

```
public boolean onOptionsItemSelected(MenuItem item) {
    switch (item.getItemId()) {
       case R.id.item1:
          new();
          return true;
       case R.id.item2:
          open();
          return true;
       case R.id.item3:
          close();
          return true;
       case R.id.item4:
          info();
          return true;
        default:
          return super.onOptionsItemSelected(item);
    }
}
   1) item1
  2) item2
  3) item4
  4) none, it will be handled by the default case
```
- 15. Which is the correct definition of the term refactoring?
	- 1) Reducing a trinomial to a set of binomials
	- 2) Rewriting code to make it better without changing its behavior
	- 3) Rewriting code to add forgotten functionality or to remove unnecessary functionality
	- 4) Rewriting code to fix broken functionality
- 16. Which of the following is NOT true when overriding a method?
	- 1) The subclass is given a method of the same signature as a superclass method.
	- 2) The superclass method is hidden when called from the subclass.
	- 3) The superclass method can no longer be used.
	- 4) You can override any method of the superclass.

17. How do you tag objects for garbage collection?

- 1) Pass the object reference to a built-in garbage collection method.
- 2) Set the object references to null.
- 3) Both 1 and 2
- 4) Neither 1 nor 2

#### END OF EXAM

# **Appendix - Code Snippets**

# **Chapter 7:**

```
package com.sheusi.x;
import android.app.Activity;
import android.os.Bundle;
import android.widget.*;
import android.view.*;
import android.view.GestureDetector.OnGestureListener;
import android.content.Context;
import android.content.Intent;
public class Clothing extends Activity implements OnGestureListener{
   /** Called when the activity is first created. */
      ;
      Context myContext=null;
      GestureDetector gd=null;
      TextView tv=null;
   @Override
  public void onCreate(Bundle savedInstanceState) {
     super.onCreate(savedInstanceState);
     setContentView(R.layout.main);
    myContext=this.getApplicationContext();
     tv=(TextView)findViewById(R.id.tv);
     gd=new GestureDetector(this);
   }
  public void done(){
       /*This method switches screens (Activities)
       Note: The "Sizing.class" does not exist in this snippit
      */so you shouldn't expect this code to work on its own.
      Intent myIntent=new Intent(myContext,Sizing.class);
            startActivity(myIntent);
   }
/*Instructor note: All six of the methods below must be implemented 
since the
 GestureListener is an interface. However, only the onFling( ) method, 
which
*/interprets a "swipe" motion has code for a response.
   @Override
  public boolean onDown(MotionEvent e) 
   { 
    return false; 
   } 
  @Override
  public boolean onFling(MotionEvent e1, MotionEvent e2, float
velocityX, float velocityY) 
   {
```

```
 if(Math.abs(e1.getX()-e2.getX())>30)
                  done();
     return false; 
   } 
   @Override
   public void onLongPress(MotionEvent e) 
\left\{\begin{array}{c}1\end{array}\right\} } 
   @Override
   public boolean onScroll(MotionEvent e1, MotionEvent e2, float
distanceX, float distanceY) 
   { 
     return false; 
   } 
   @Override
   public void onShowPress(MotionEvent e) 
   { 
   } 
   @Override
   public boolean onSingleTapUp(MotionEvent e) 
   { 
     return false; 
   } 
}// ends the public class
```
# **Chapter 8**

```
package com.sheusi.y;
import android.app.Activity;
import android.os.Bundle;
import android.content.Intent;
public class SplashActivity extends Activity {
   /** Called when the activity is first created. */
      // A separate thread allows the splash screen to be temporary
      private Thread splashThread;
   @Override
  public void onCreate(Bundle savedInstanceState) {
    super.onCreate(savedInstanceState);
     setContentView(R.layout.splash);
    final SplashActivity sa=this;
    splashThread=new Thread(){
    public void run(){
    try{
    synchronized (this){
        Thread.sleep(5000);
    } 
           }catch(InterruptedException ie){}
           finally{
            finish();
```

```
 //The code below moves to the next Activity, not included here
         Intent i=new Intent();
             i.setClass(sa,NextActivity.class);
             startActivity(i);
           }
        }//ends run
   }; //ends inner class
    splashThread.start();
  }
}
```